# **Szkoła podstawowa, klasy 4-6**

Grażyna Koba, *Programujemy w języku Scratch*

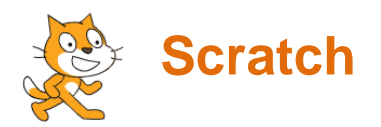

# **Zadanie 1. Stosowanie powtarzania poleceń – rysowanie wielokątów**

Utwórz program rysujący kwadrat o boku 100 kroków. Zastosuj polecenie **powtórz**. Zapisz program pod nazwą *kwadrat*.

Zmodyfikuj program tak, aby został narysowany sześciokąt im zapisz go pod nazwą *sześciokąt*.

# **Zadanie 2. Stosowanie instrukcji warunkowej – sterowanie duszkiem**

Utwórz program, w którym duszek idzie w prawo, jeśli naciskamy klawisz ze strzałką w prawo, w przeciwnym wypadku duszek przemieszcza się do pozycji o współrzędnych (-240, 0).

### **Wskazówki:**

 Polecenia realizujące sytuacje warunkowe umieszczone są w grupie **Kontrola** i mają postać:

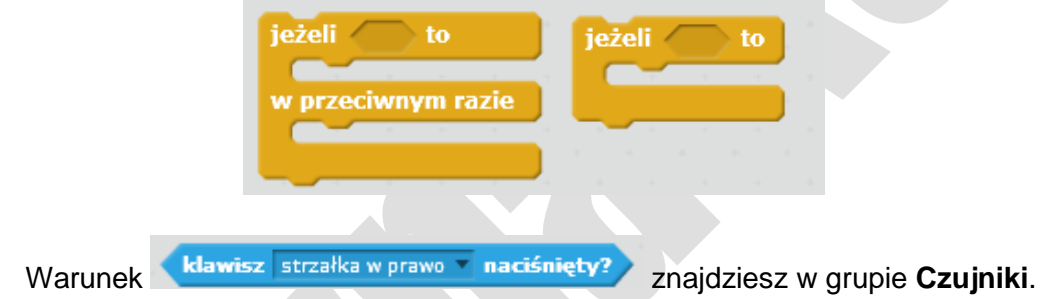

# **Zadanie 3 Gra z dwoma duszkami**

Utwórz grę, w której udział wezmą dwa duszki (wzór na rysunku). Jeden z duszków ma poruszać się losowo po całej scenie. Drugim duszkiem będziemy sterować, naciskając klawisze strzałek. Jeśli duszki dotkną się otrzymujemy 1 punkt. Gra ma kończyć się, gdy otrzymamy 5 punktów. Na koniec powinien wyświetlić się komunikat "Wygrałeś!".

**Uwaga**: Dla każdego duszka układamy oddzielny skrypt.

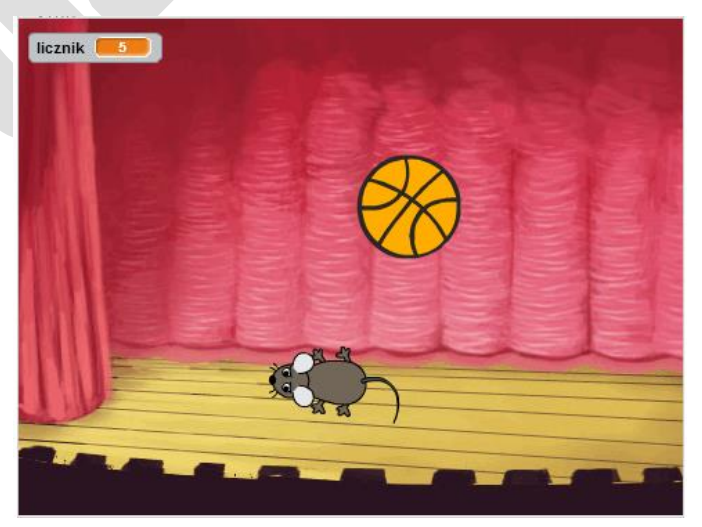

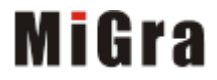

# **Szkoła podstawowa, klasy 4-6**

Grażyna Koba, *Programujemy w języku Scratch*

#### **Zmiana postaci i dodawanie tła**

- Nowego duszka lub nowe tło można narysować samodzielnie lub wybrać gotowe. Usuń duszka-kotka ze sceny.
- Postać nowego duszka (np. myszkę) wybierz, klikając Nowy duszek:
- Nowe tło wybierz, klikając:  $\blacksquare$ .

#### **Sterowanie duszkiem (instrukcja jeżeli)**

 Na rysunku pokazany jest fragment skryptu z zastosowaniem polecenia **jeżeli** – polecenia po słowie **to** będą wykonane, gdy warunek będzie spełniony.

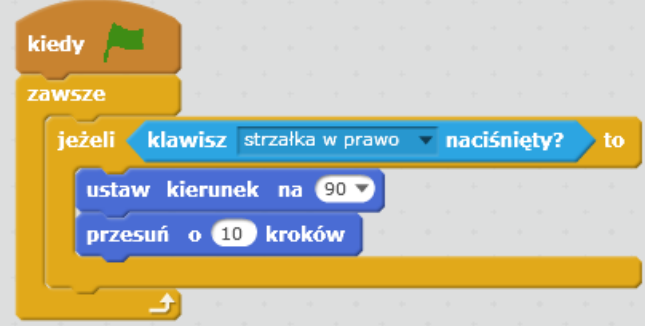

 Umieść wszystkie polecenia **jeżeli** (do sterowania duszkiem w pozostałych kierunkach) wewnątrz polecenia **zawsze. Uwaga:** Pamiętaj o możliwości duplikowania poleceń.

#### **Dodawanie drugiego duszka, losowe przemieszczanie duszka po scenie**

- Dodaj drugiego duszka (np. piłkę). Duszek powinien losowo przemieszczać się po scenie.
- Aby duszek przemieszczał się w losowy sposób po scenie, użyj polecenia:

leć przez  $(1)$  s do x: 87 y: 73

, ale zamiast konkretnych wartości *x*, *y* podaj losowe

liczby bsuj od 1 do 10, gdzie zamiast 1 i 10 podaj odpowiednie wartości

współrzędnych (współrzędna *x* przyjmuje wartości od -240 do 240, a *y* – od -180 do 180).

#### **Dodawanie zmiennej**

 Aby zadeklarować użycie w programie nowej zmiennej, należy wybrać element (z grupy **Dane**) – otworzy się okno dialogowe, w którym wpisujemy nazwę zmiennej. Utworzone zmienne będą widoczne w panelu poleceń.

### **Zliczanie punktów (zależnie od warunku – zastosowanie instrukcji jeżeli)**

- Aby zliczać punkty, gdy duszki dotkną się, należy do polecenia warunkowego wstawić warunek: dotyka ? i wybrać danego duszka.
- Aby punkty w grze były zliczane od zera, należy wyzerować licznik: ustaw licznik na 0 .
- Następnie należy dodać zliczanie punktów:  $\Box$  interfactor  $\Box$ , co odpowiada poleceniu: *licznik* := *licznik* +1;

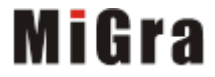

# **Szkoła podstawowa, klasy 4-6** Grażyna Koba, *Programujemy w języku Scratch*

Tak powinien wyglądać program dla duszka-piłki:

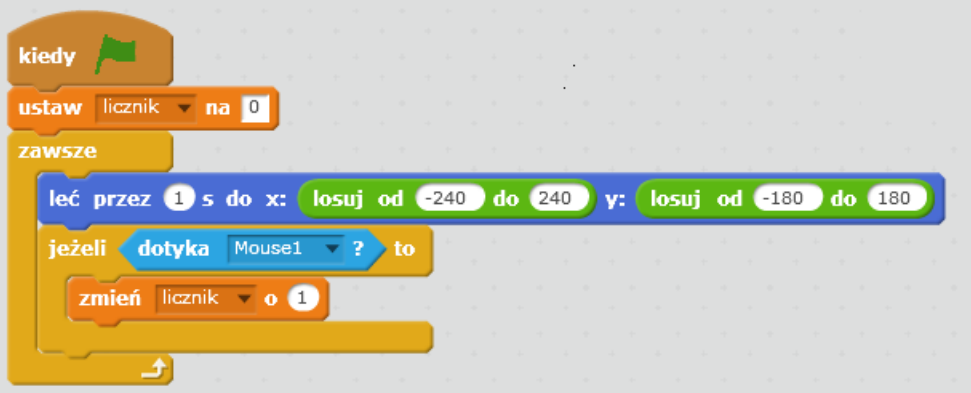

#### **Dodawanie warunków zakończenia programu**

 W pętli **zawsze** umieść instrukcję warunkową, która w przypadku zdobycia wymaganej liczby punktów wyświetla napis "Wygrałeś" i kończy program:

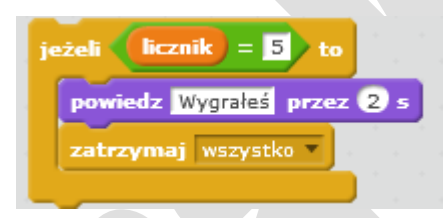

**Omawiane środowisko programowania jest dostępne bezpłatnie w Internecie: Scratch 2.0** *<https://scratch.mit.edu/>*

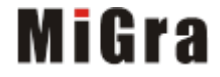